# Kaskadieren (Verbinden) eines Cisco Small Business-Routers mit einem VoIP-Router Ī

## Inhalt

**[Einführung](#page-0-0)** Wie verbinde ich meinen Linksys-Router mit einem Linksys VoIP-Router? [Zugehörige Informationen](#page-6-0) Ī

## <span id="page-0-0"></span>Einführung Ī

Dieser Artikel ist nur einer von mehreren Serien, um Sie bei der Einrichtung, Fehlerbehebung und Wartung von Cisco Small Business-Produkten (ehemals Linksys Business Series) zu unterstützen.

### F. Wie verbinde ich meinen Linksys-Router mit einem Linksys VoIP-Router?Antwort:

Hinweis: Bevor Sie einen Linksys-Router mit einem VoIP-Router von Linksys verbinden, stellen Sie sicher, dass beide über unterschiedliche IP-Adressen verfügen. Dies ist obligatorisch, da bei beiden Routern IP-Adresskonflikte auftreten. Wenn beide Router dieselbe IP-Adresse haben, müssen Sie die IP-Adresse des Linksys Routers ändern, um Konflikte zu vermeiden.

Es gibt zwei Möglichkeiten, einen Linksys-Router mit einem Linksys VoIP-Router zu kaskadieren:

Verbinden eines der Ethernet-Ports des Linksys Routers mit einem der Ethernet-Ports des VoIP-Routers von Linksys.

Verbinden eines der Ethernet-Ports des VoIP-Routers von Linksys mit dem Internet-Port des Linksys Routers.

Wenn der Ethernet-Port des Linksys Routers mit dem Ethernet-Port des VoIP-Routers von Linksys verbunden wird, befinden sich die mit beiden Routern verbundenen Computer im gleichen LAN-IP-Segment. Dies ermöglicht die gemeinsame Nutzung von Netzwerkressourcen im Netzwerk. Anweisungen hierzu erhalten Sie [hier](#page-0-1) .

Durch die Verbindung des Internet-Ports des Linksys Routers mit dem Ethernet-Port des VoIP-Routers von Linksys lässt sich leichter ermitteln, mit welchem Router die Computer verbunden sind, da diese über unterschiedliche LAN-IP-Segmente verfügen. Anweisungen hierzu erhalten Sie [hier](#page-5-0) .

Hinweis: Stellen Sie vor der Konfiguration des Linksys-Routers sicher, dass dieser nicht mit dem Linksys-Router verbunden ist, mit dem das Breitbandmodem verbunden ist. Folgen Sie dann diesen Anweisungen:

#### <span id="page-0-1"></span>Kaskadieren eines Linksys Routers zu einem Linksys VoIP-Router (LAN-LAN)

Um einen Linksys-Router mit einem Linksys VOIP-Router zu kaskadieren, müssen Sie zwei Schritte ausführen:

Verbinden eines Computers mit dem Linksys Router Konfigurieren Sie den Linksys Router mit LAN-to-LAN-Verbindung?

#### Verbinden eines Computers mit dem Linksys Router

Hinweis: In diesem Artikel wird davon ausgegangen, dass der VoIP-Router von Linksys bereits funktioniert.

#### Schritt 1:

Fahren Sie den Computer herunter, und schließen Sie ihn an einen der nummerierten Ports auf der Rückseite des Linksys-Routers an.

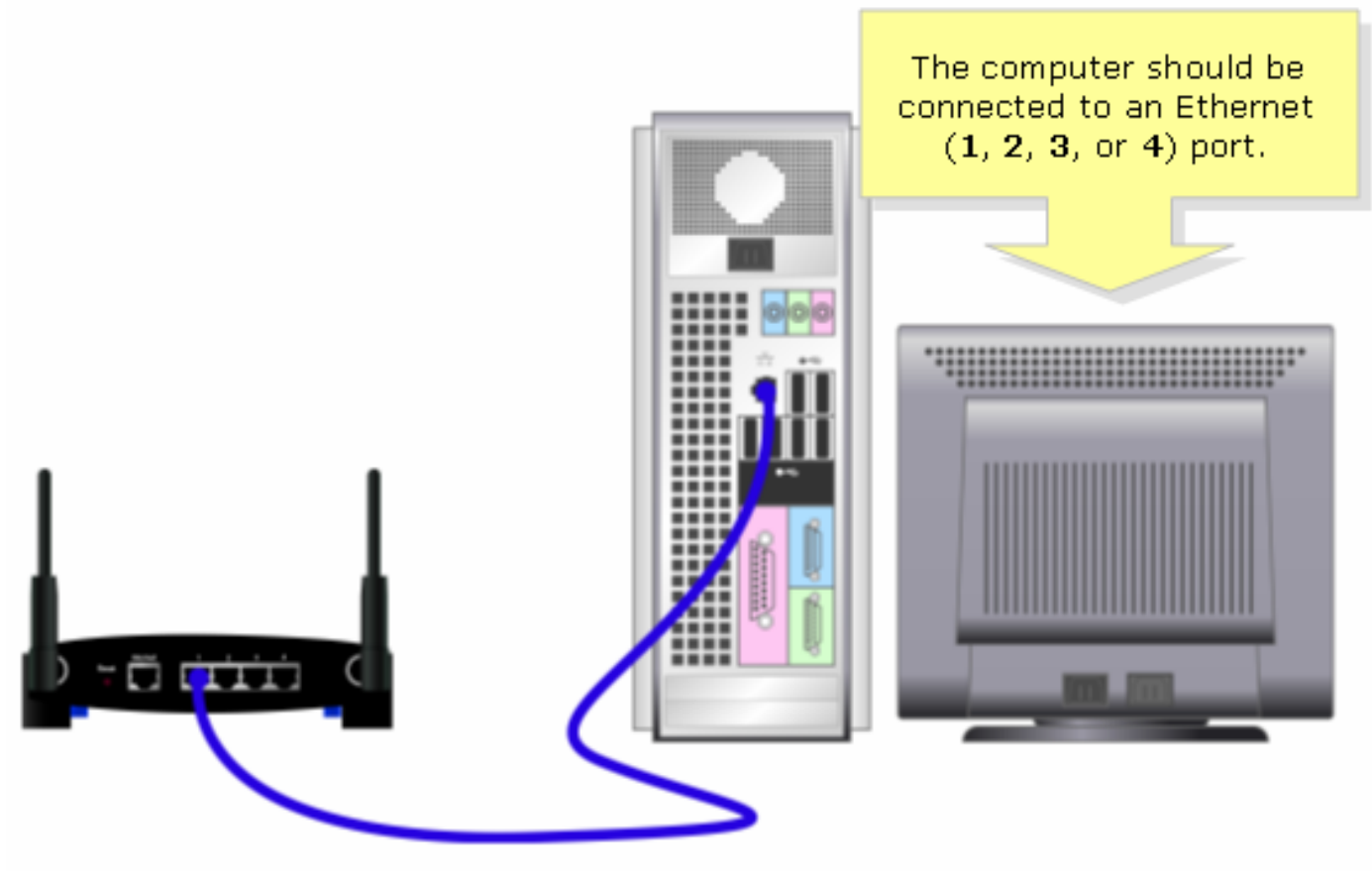

?

Hinweis: Das Image des Routers kann je nach Modell und Versionsnummer variieren.

#### Schritt 2:

Schließen Sie das mitgelieferte Netzteil am Linksys-Router an.

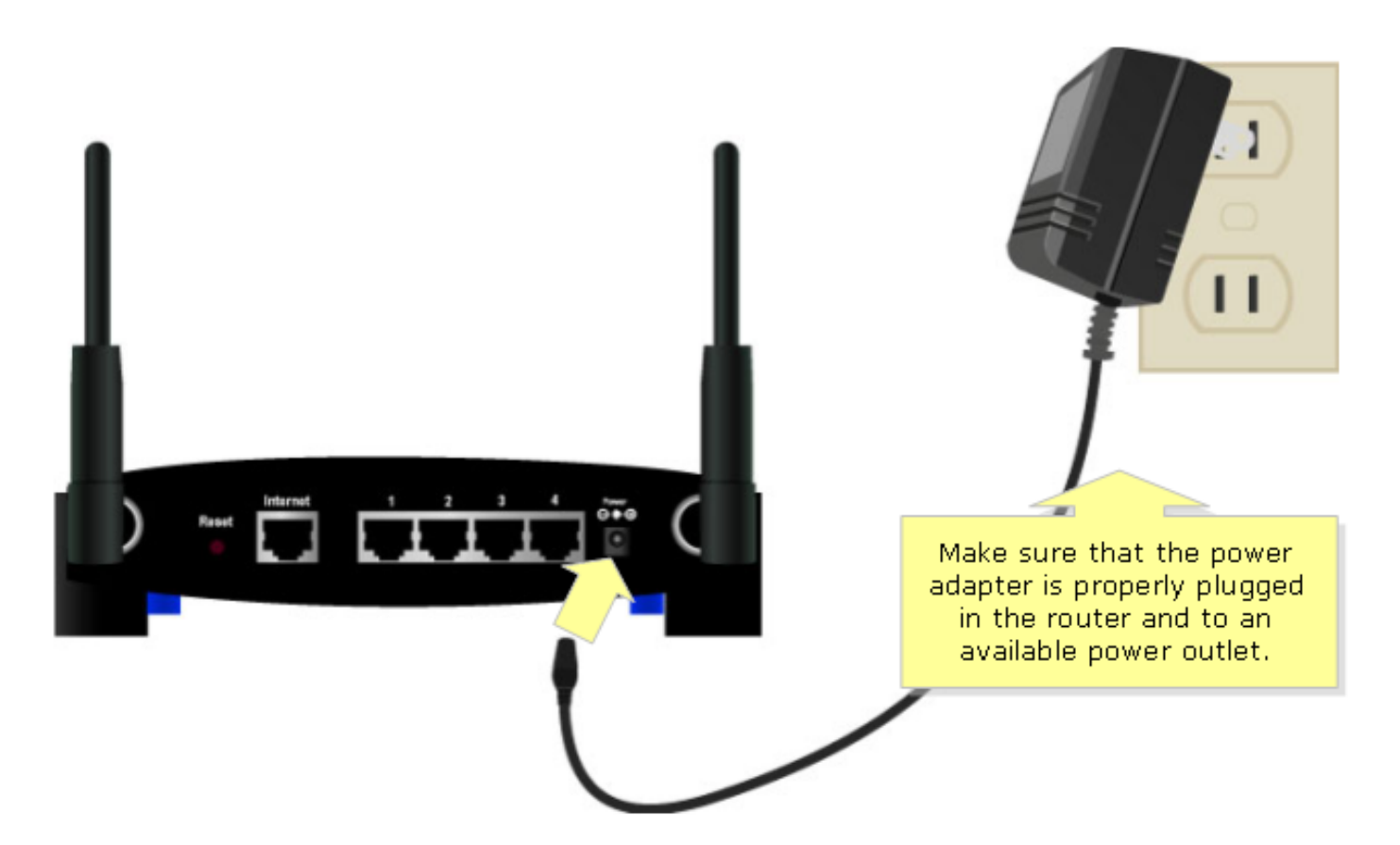

Konfigurieren Sie nach dem Verbinden eines PCs mit dem Router den Linksys-Router für eine LAN-zu-LAN-Verbindung. Anweisungen hierzu finden Sie in den nachfolgenden Schritten.

#### Konfigurieren des Linksys Routers mit LAN-to-LAN-Verbindung

#### Schritt 1:

Rufen Sie die webbasierte Setup-Seite des Routers auf. Anweisungen hierzu erhalten Sie [hier](https://www.cisco.com/c/de_de/support/docs/voice-unified-communications/spa8000-8-port-ip-telephony-gateway/108646-setup-voip-108646.html).

#### Schritt 2:

Wenn die webbasierte Einrichtungsseite des Routers angezeigt wird, suchen Sie nach der lokalen IP-Adresse und ändern Sie diese in "192.168.15.2", sodass sich beide Router im gleichen IP-Segment befinden.

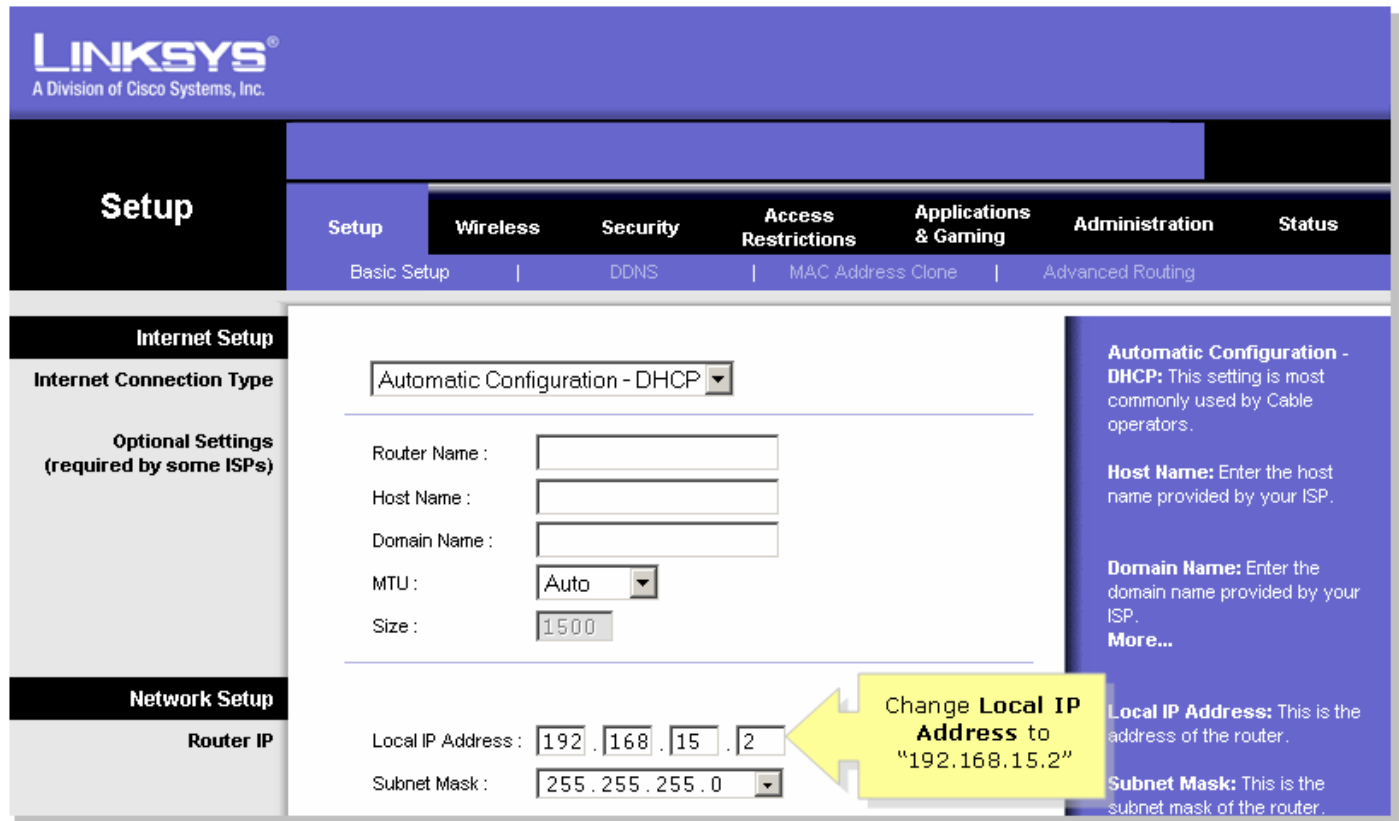

#### Schritt 3:

Suchen Sie nach Network Access Server Settings (DHCP), und legen Sie DHCP Server auf Disable (Deaktivieren) fest.

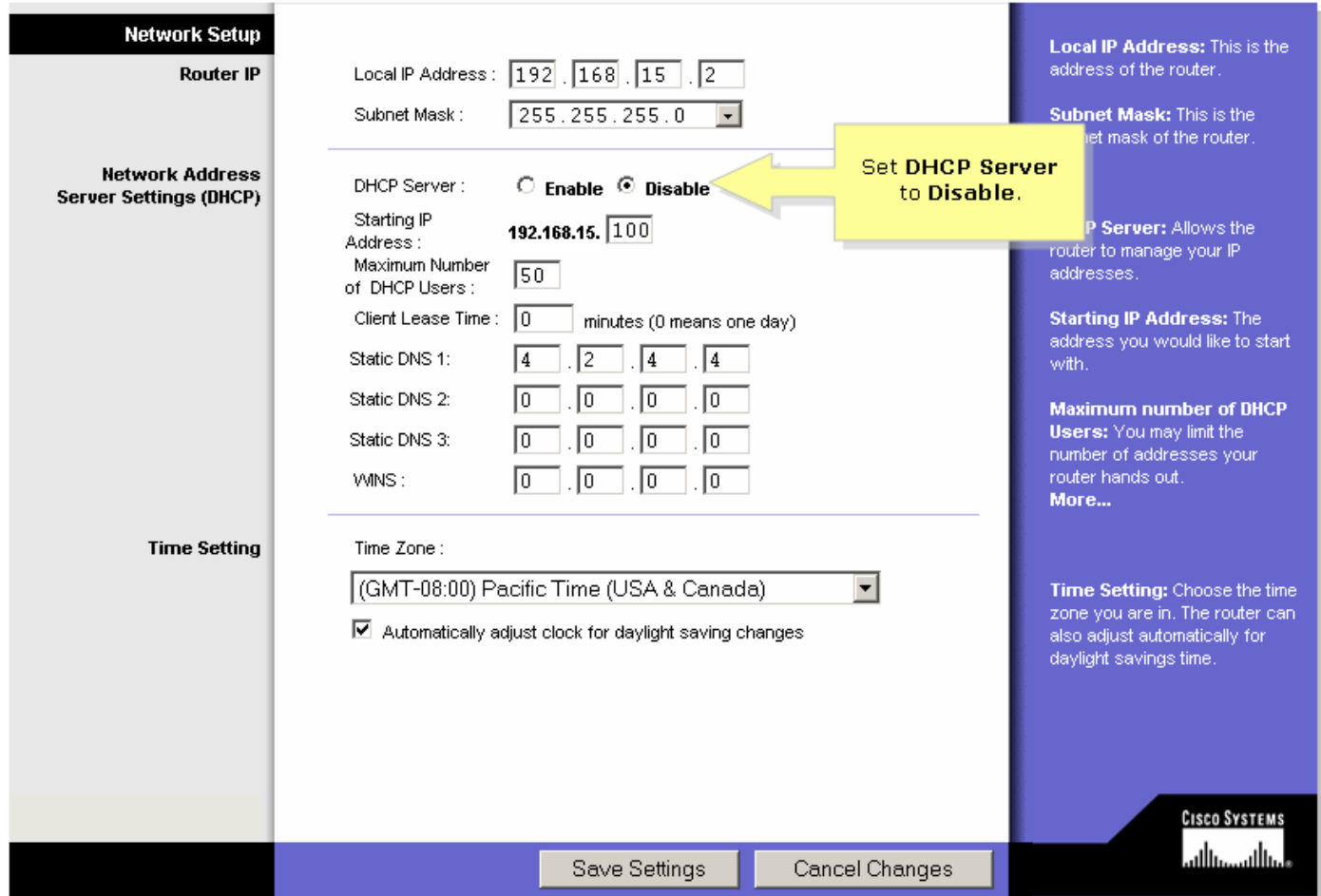

Klicken Sie <sup>Save Settings</sup>

#### Schritt 5:

Klicken Sie auf Erweitertes Routing, und ändern Sie den Betriebsmodus in Router.

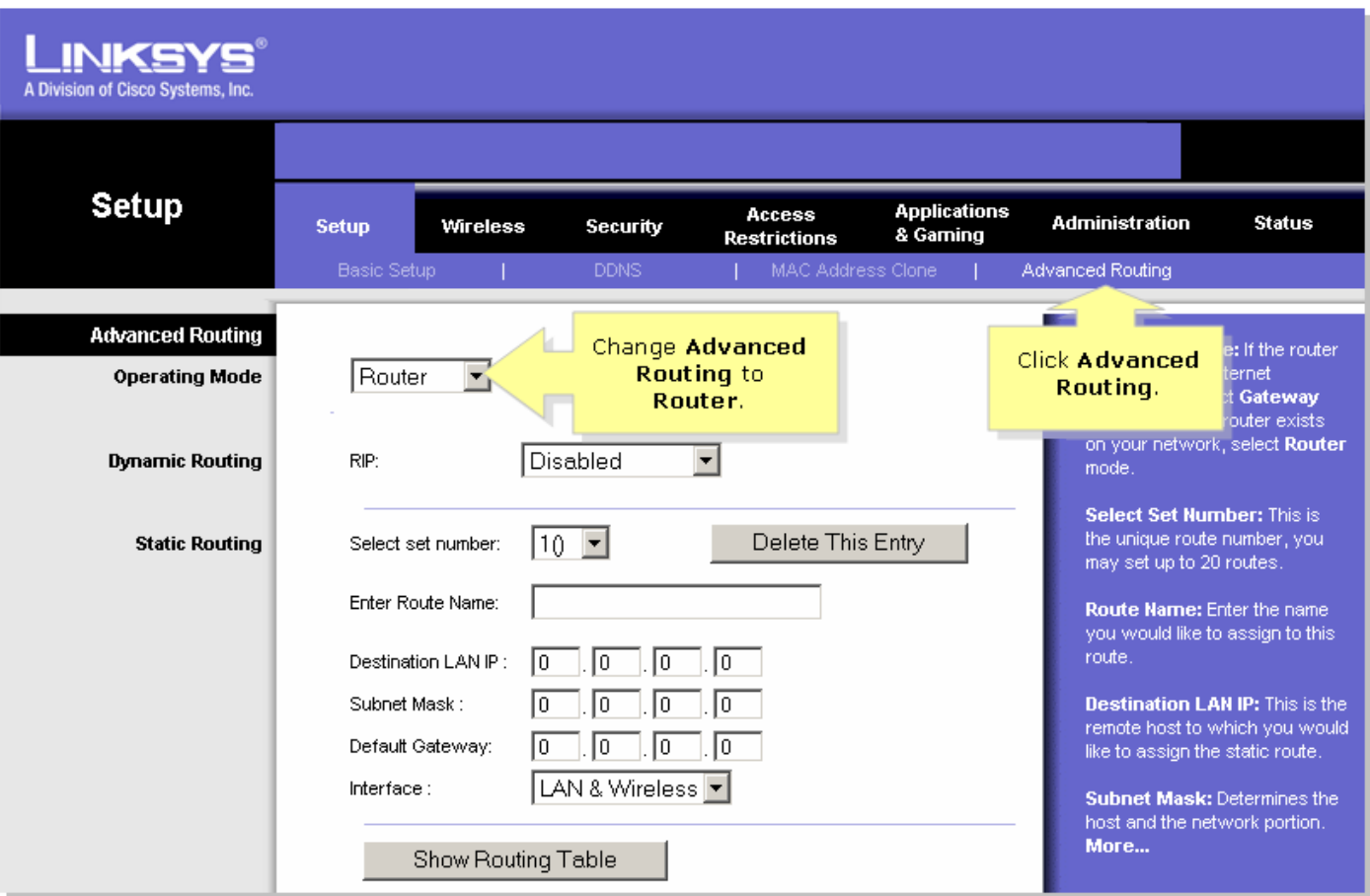

#### ?

#### Schritt 6:

Klicken Sie auf? Save Settings

#### Schritt 7:

Schließen Sie ein Standard-Ethernet-Netzwerkkabel an einen der nummerierten Ethernet-Ports des VoIP-Routers von Linksys an, an dem das Breitbandmodem angeschlossen ist. Verbinden Sie anschließend das andere Ende des Ethernet-Kabels mit dem Ethernet-Port des Linksys-Routers, den Sie gerade konfiguriert haben.

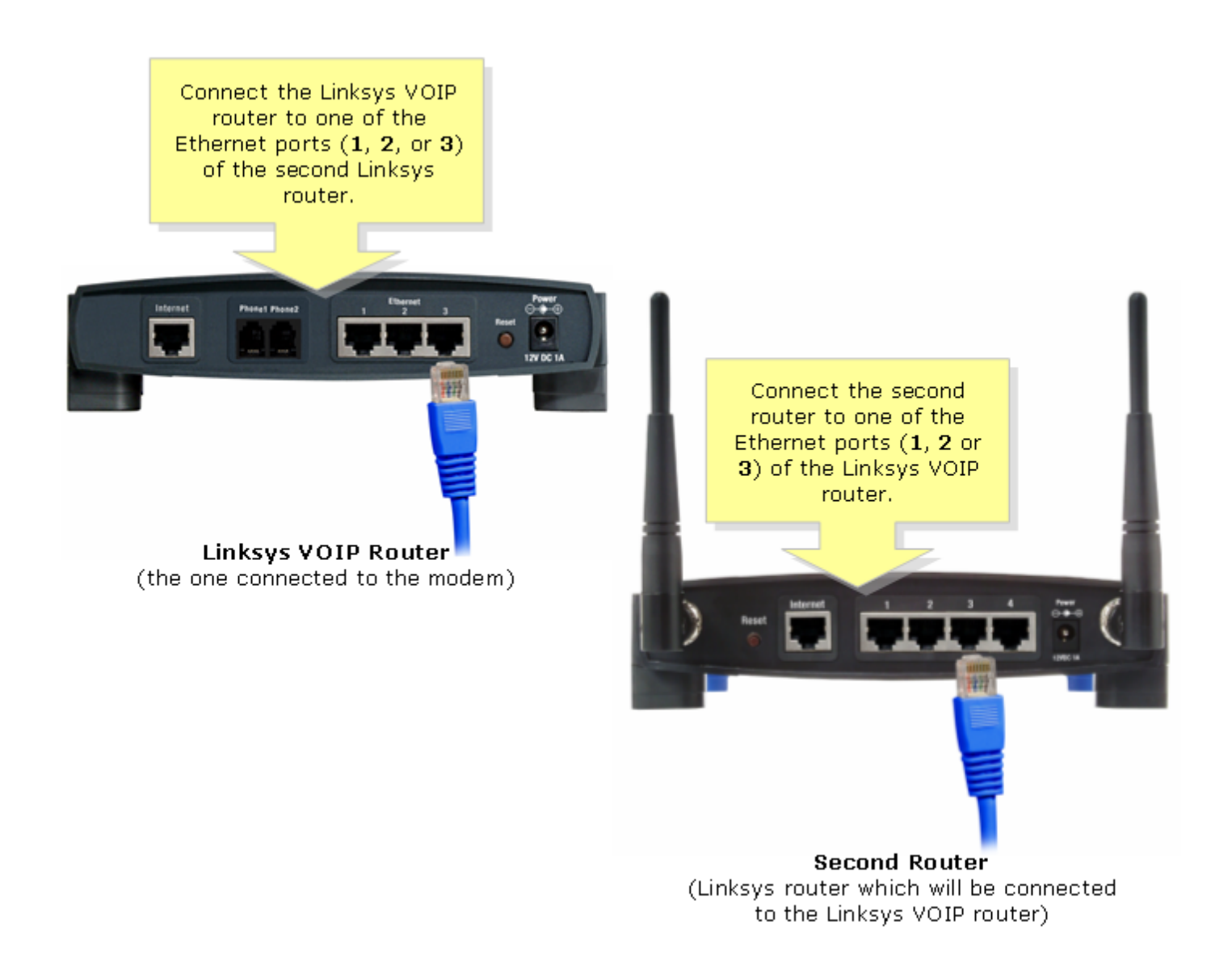

#### <span id="page-5-0"></span>Kaskadieren eines Linksys Routers zu einem VoIP-Router von Linksys über eine Internet-to-LAN-Verbindung

Schließen Sie ein Standard-Ethernet-Netzwerkkabel an einen der nummerierten Ethernet-Ports des VoIP-Routers von Linksys an, an dem das Breitbandmodem angeschlossen ist. Verbinden Sie dann das andere Ende des Ethernet-Kabels mit dem Internet-Port des Linksys-Routers, den Sie gerade konfiguriert haben.

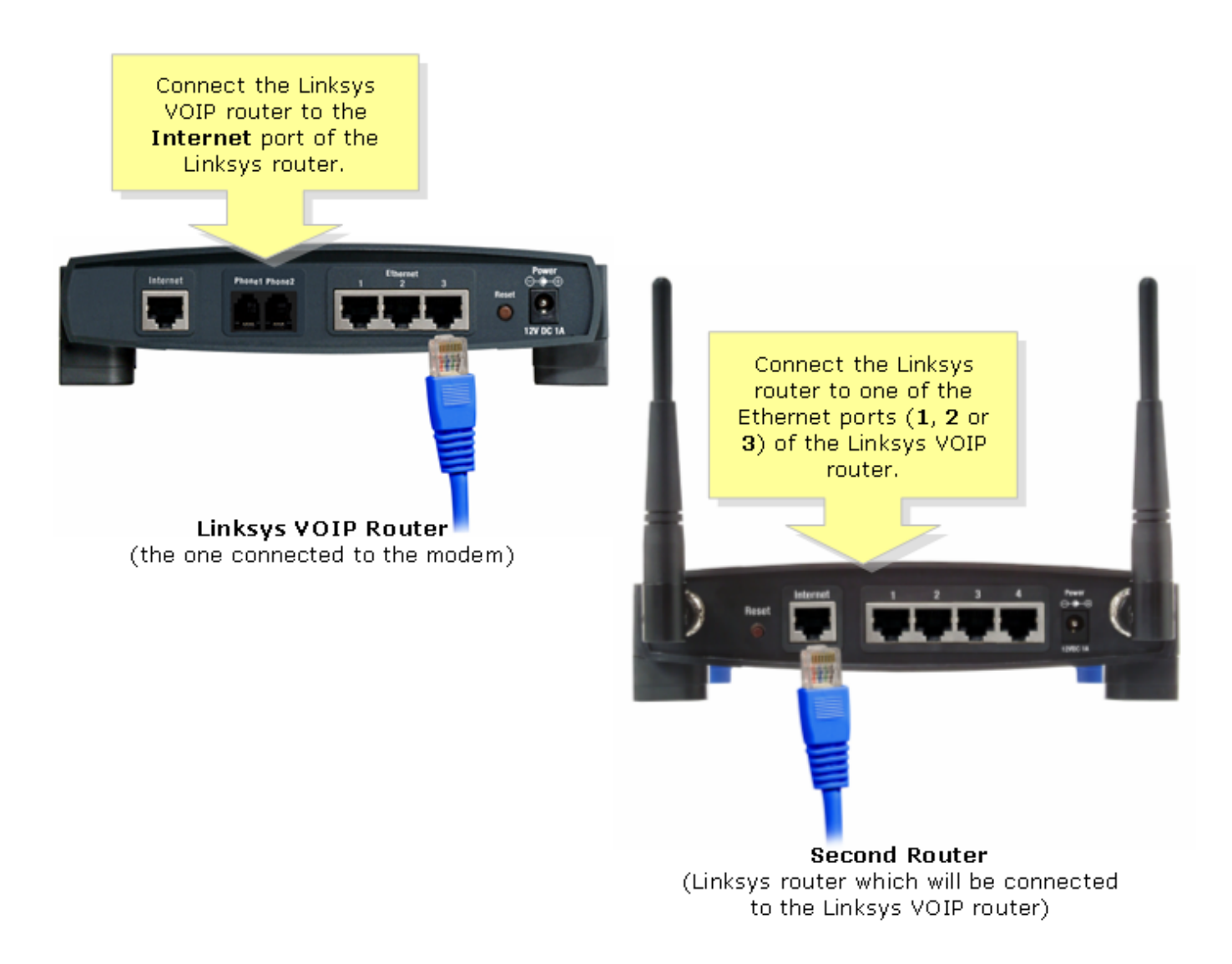

Hinweis: Es sind keine weiteren Konfigurationen erforderlich, wenn der Internet-Port des Linksys Routers mit einem der Ethernet-Ports des Linksys VOIP-Routers verbunden wird.

Wenn beide Router dieselbe lokale IP-Adresse haben, ändern Sie die IP-Adresse des Linksys Routers in ein anderes IP-Segment. Anweisungen hierzu erhalten Sie [hier.](https://www.cisco.com/c/de_de/support/docs/voice-unified-communications/spa8000-8-port-ip-telephony-gateway/108634-pqa-108634.html)

## <span id="page-6-0"></span>Zugehörige Informationen Ξ

· [Technischer Support und Dokumentation - Cisco Systems](//www.cisco.com/cisco/web/support/index.html)